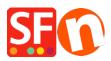

Knowledge base > Billing and Sales > How do I change billing details in my ShopFactory Cloud account?

## How do I change billing details in my ShopFactory Cloud account?

Merliza N. - 2021-11-12 - Billing and Sales

This article will show you how to update your ShopFactory Account information in Account -> My Profile.

1. Open your shop in ShopFactory

2. At the left tree menu, click "ShopFactory Central" page

## ShopFactory Central

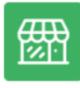

My Store

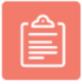

My Products

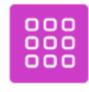

My Orders

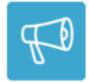

Marketing

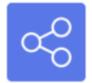

Social Networks

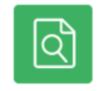

Site Analytics / SEO

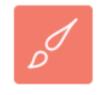

Customize design

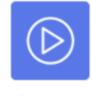

Video tutorials

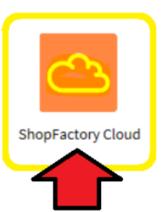

3. Click on **ShopFactory Cloud** button. You will be redirected to the SF Cloud interface.

4. Click Account -> Account -> My Profile

https://app.santu.com/buynow/profile

Change your account details.

5. Click Save.